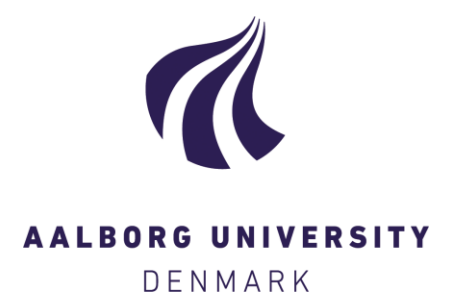

# **Aalborg Universitet**

# **LCC på konstruktioner**

Haugbølle, Kim

Creative Commons License Andet

Publication date: 2017

Document Version Også kaldet Forlagets PDF

[Link to publication from Aalborg University](https://vbn.aau.dk/da/publications/fe2884c9-8ecc-48a8-9ca2-0a1c5989da5e)

Citation for published version (APA): Haugbølle, K. (2017). LCC på konstruktioner.

#### **General rights**

Copyright and moral rights for the publications made accessible in the public portal are retained by the authors and/or other copyright owners and it is a condition of accessing publications that users recognise and abide by the legal requirements associated with these rights.

- Users may download and print one copy of any publication from the public portal for the purpose of private study or research.
- You may not further distribute the material or use it for any profit-making activity or commercial gain
- You may freely distribute the URL identifying the publication in the public portal -

#### **Take down policy**

If you believe that this document breaches copyright please contact us at vbn@aub.aau.dk providing details, and we will remove access to the work immediately and investigate your claim.

# **LCC på konstruktioner**

*Udarbejdet af Kim Haugbølle, SBi/Aalborg Universitet for Trafik-, Bygge- og Boligstyrelsen*

At gennemføre en byggesag eller renovering indebærer at træffe en række valg mellem flere løsninger, som kan have forskellige økonomiske konsekvenser på kort henholdsvis langt sigt. Det kan imidlertid være vanskeligt at sammenligne og vurdere de økonomiske konsekvenser af forskelle i fx levetider og vedligeholdsbehov mellem forskellige løsninger. Til at støtte beslutningsprocessen kan man med fordel anvende totaløkonomiske værktøjer som LCCbyg.

Formålet med denne pjece og den tilhørende projektfil med beregninger er at give et eksempel på, hvordan værktøjet LCCbyg kan bruges til at sammenligne og vælge mellem to forskellige konstruktioner. I det konkrete eksempel er der taget udgangspunkt i en situation, hvor du som bygherre, rådgiver eller udførende står overfor et valg mellem to forskellige tagløsninger.

Pjecen beskriver fremgangsmåden og giver et regneeksempel. Eksemplet er delvist baseret på erfaringer fra konkrete projekter men beregningerne bør ikke betragtes som generelle eller som anbefaling af én løsning fremfor en anden.

En totaløkonomisk analyse foregår i seks trin, som beskrives mere detaljeret nedenfor:

- 1. Beskriv alternativer
- 2. Fastlæg beregningsforudsætninger
- 3. Udvælg relevante omkostninger
- 4. Indhent data
- 5. Vurdér resultaterne
- 6. Udarbejd dokumentation

Beregningerne er foretaget i LCCbyg version 2.1.6 i standardskabelonen for for- og hovedprojekt. Værktøjet LCCbyg er

udviklet af SBi/AAU på vegne af Trafik- og Byggestyrelsen og kan hentes gratis via hjemmesiden lccbyg.dk.

### **Trin 1. Beskriv alternativer**

Det første trin er at beskrive de alternativer, som du gerne vil sammenligne. Typisk vil man regne på 2-4 eksempler. I denne pjece regnes dog blot på to forskellige tagløsninger:

- 1. Tagpaptag bygget op af en dobbelt tagpapdækning og kileskåret mineraluld på et underlag af beton.
- 2. Teglstenstag bestående af et gitterspær (tungt tag, taghældning 30 grader) med mineraluld udlagt og med en tagbeklædning af vingetagsten inklusiv et fast undertag af krydsfinérplader.

## **Trin 2. Fastlæg beregningsforudsætninger**

Det næste trin er at fastlægge de generelle beregningsforudsætninger. Fastlæggelsen af disse – især kalkulationsrenten – er altafgørende for resultaterne og dermed for hvilken løsning, der vil blive anbefalet som den totaløkonomisk set bedste løsning over en beregningsperiode på fx 50 år. For at gøre beregningerne lettere er LCCbyg forsynet med en række beregningsforudsætninger, men du kan selv ændre dem, som det passer bedst.

#### **Trin 3. Udvælg relevante omkostninger**

Tredje trin er at tage stilling til hvilke omkostninger, som du vil regne på. I dette eksempel med tagløsninger er der set bort fra kontoplanerne for Grund, rådgivning og bygherre; Inventar og udstyr; Forvaltning; Forsyning; og Renhold, da disse vurderes at være ens uanset hvilken tagløsning, der vælges.

For kontoplanen Terræn og bygning er der i det konkrete regneeksempel medtaget omkostninger til materialevalg i følgende SfB grupper:

- 23.3 Tagdæk
- 23.4 Tagdæk, fugt- og varmeisolering
- 27.1 Tagværker, beton og konstruktionstræ
- 27.3 Tagværker, fugt- og varmeisolering
- 47 Tage overflader af henholdsvis tegl og papir, pap mv.

Bemærk, at der i regneeksemplet er set bort fra fx komplettering og loftsbeklædning.

#### **Trin 4. Indhent data**

Det næste trin er at indhente data for de valgte alternativer. I lighed med helt sædvanlige kalkulationer af budgetter skal der indhentes mængder og enhedspriser. Mængderne kan hentes fra fx tegninger, BIM-model eller andet sædvanligt projektmateriale. Dernæst skal der indhentes enhedspriser for hver mængde. Disse kan på sædvanlig vis indhentes fx fra prisdatabaser, kalkulationsprogrammer, tilbudslister eller egne erfaringstal.

Mængder og enhedspriser indtastes for hvert alternativ, som vist nedenfor (ved mærke A). Programmet beregner herefter selv en årlig vedligeholdsomkostning (mærke B) og en eventuel omkostning til genopretning efter udtjent levetid (mærke C). Begge dele opgøres som et beløb i kroner, anført i grøn. Det sker på basis af de standardværdier, som LCCbyg indeholder. Du kan eventuelt selv justere disse ved at overskrive de grønne værdier med dine egne værdier fx fra et egentlig vedligeholdsprogram eller baseret på egne driftstal.

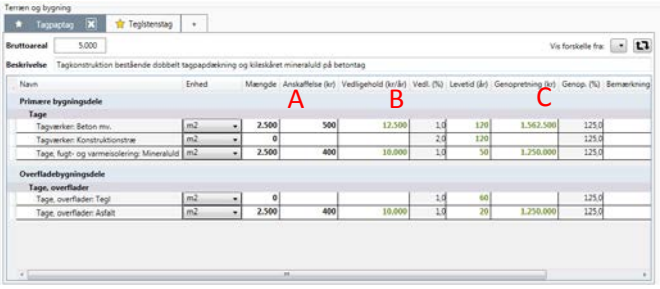

#### **Trin 5. Vurdér resultaterne**

Det næste trin er at vurdere resultaterne og anbefale hvilket alternativ, der bør vælges. Det totaløkonomisk bedste valg svarer til den laveste samlede nutidsværdi over den valgte beregningsperiode.

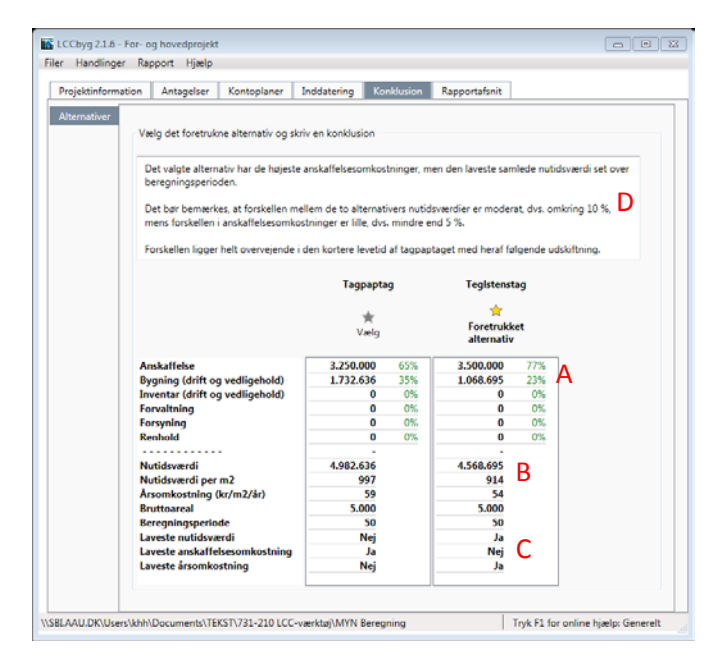

LCCbyg giver en oversigt over den samlede nutidsværdi over beregningsperioden fordelt på de respektive hovedomkostningsgrupper (mærke A) samt opgjort per areal og som årsomkostning (mærke B). Du kan også få automatiserede sammenligninger af alternativerne i forhold til laveste anskaffelsesomkostninger eller laveste totaløkonomi (mærke C). I dette eksempel ses det eksempelvis, at tagpaptaget er en lidt billigere i anskaffelse, mens de løbende omkostninger til drift og vedligehold er lavest for teglstenstaget. Endelig kan du skrive din egen vurdering og konklusion i notefeltet (mærke D).

Data kan også vises i tabelformat med større eller mindre detaljeringsgrad.

Ofte vil man vise resultaterne som søjler, hvor nutidsværdien er fordelt på de hovedomkostningsgrupper, som er blevet valgt. Den laveste nutidsværdi (og dermed i princippet den bedste totaløkonomiske løsning) svarer til den laveste af søjlerne i nedenstående figur.

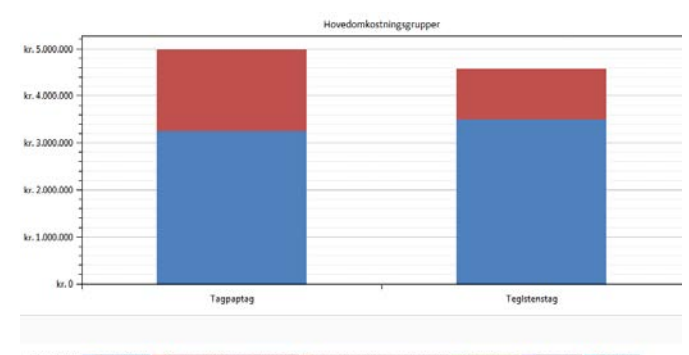

Farvekoder Anskaffelse Bygning (drift og vedligehold) i inventar (drift og vedligehold) Forvaltning Forsyning

Nedenstående figur viser de samme tal, men her er omkostningerne fordelt i et cirkeldiagram. Denne figur kan bruges til at vurdere fordelingen af omkostninger på hovedomkostningsgrupper og dermed cash flow. Eksempelvis ses det, at omkostningerne til drift og vedligehold for taptaget udgør 35 % af de samlede omkostninger.

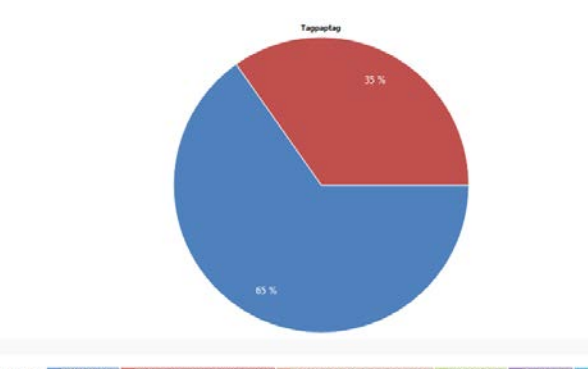

Farvekoder Anskaffelse Bygning (drift og vedligehold) Inventar (drift og vedligehold) Forvaltning Forsyning Renhold

Data kan også vises som akkumulerede nutidsværdier over beregningsperioden. Kurverne kan bruges til at identificere eventuelle break-even punkter mellem de beskrevne løsninger. Kurverne kan således vise under hvilke betingelser, at den ene løsning er at foretrække frem for den anden. For dette eksempel ses det, at over den samlede beregningsperiode på 50 år er teglstenstaget den økonomisk bedste løsning, mens tagpaptaget med en kortere tidshorisont på omkring 20 år den økonomisk bedste løsning.

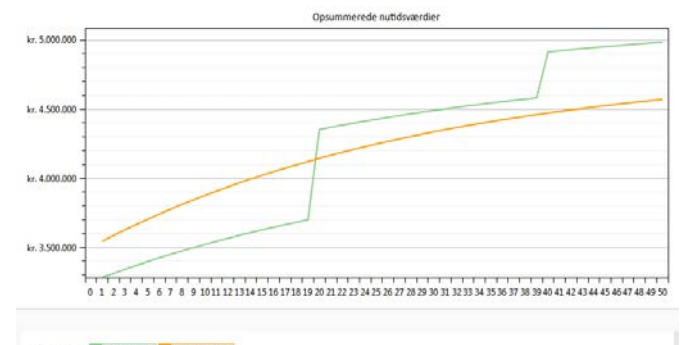

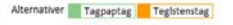

#### **Trin 6. Udarbejd dokumentation**

Det sidste trin er at udarbejde dokumentation for beregningerne og begrundelser for valget mellem de undersøgte alternativer. Ofte vil beslutningen blive truffet af andre end den, som har lavet beregningerne. Det er derfor muligt at trække data ud af LCCbyg på tre forskellige måder, som kan tilgodese forskellige behov:

- 1. Rapport i pdf-format til beslutningstagere, som alene har brug for resultaterne og ikke har behov for at bearbejde beregningerne yderligere.
- 2. Projektfil i xml-format, som kan anvendes til videre beregninger og raffinering af beslutningsgrundlaget.
- 3. Regneark i formaterne xlxs og ODF, som kan bearbejdes videre og indgå i andre beslutningsstøtteværktøjer.

## **Få mere at vide**

Du kan få mere at vide om totaløkonomi og hente den seneste udgave af LCCbyg via hjemmesiden lccbyg.dk. Her kan du også tilmelde dig et nyhedsbrev om LCCbyg og finde links til andre videnskilder.

Du kan med jævne mellemrum finde relevante kurser, seminarer mv. hos professionelle kursusudbydere og faglige organisationer mfl.